# **PEMANFAATAN MANAJEMEN JARINGAN MENGGUNAKAN** *VIRTUAL LOCAL AREA NETWORK* **( VLAN ) PADA PT. JANTRA REKA SAKSANAMAS CENGKARENG TIMUR JAKARTA BARAT**

#### **Muchamat Nur Rokim<sup>1</sup> , Esron Rikardo Nainggolan<sup>2</sup>**

1,2 Sekolah Tinggi Manajemen Informatika dan Komputer Nusa Mandiri Jakarta e-mail: <sup>1</sup>nur.rohim.715@gmail.com, <sup>2</sup>esron.ekg@nusamandiri.ac.id

**Abstrak** - Pada PT. Jantra Reka Saksanamas jaringan yang digunakan pada perusahaan tersebut masih menggunakan LAN ( *Local Area Network* ) untuk seluruh pengguna yang ada pada perusahaan tersebut. Tetapi untuk pengunakan jaringan LAN pada perusahaan tersebut untuk pemberian IP *Address* masih secara manual. Oleh karena itu dengan menerapkan jaringan komputer dengan memanfaatkan manajemen jaringan berupa jaringan Virtual Local Area Network (VLAN). Manajemen jaringan VLAN ( *Virtual Local Area Network* ) dapat memudahkan seseorang administrator untuk memonitor jaringan VLAN tersebut karena dibaginya ke dalam beberapa jaringan berdasarkan VLAN Idnya. Boardcast domain pada jaringan VLAN terjadi pada VLAN Idnya saja sehingga tidak menganggu jaringan VLAN yang lainnya. Konfigurasi kecepatan *bandwidth* memberikan batasan transmisi data denghan kapasitas sesuai dengan kebutuhan masing-masing penggunanya. Pada manajemen VLAN dapat mengatur besaran kecepatan ukuran *upload* maupun *download* pada manajemen bandwith sehingga seorang administrator dapat dengan mudah mengontrol aktivitas jaringan komputer yang berjalan pada PT. Jantra Reka Saksanamas. Dan telah dilakukan pengujian jaringan akhir pada salah satu penggunanya baik di Lantai 2, Lantai 3 dan lantai 4 menggunakan perangkat mikrotik dan pengujian kecepatan jaringan bandwidth dengan website *[www.speedtest.cbn.net.id](http://www.speedtest.cbn.net.id/)*

#### Kata Kunci: **VLAN, Lebar pita***,* **Keamanan Jaringan**

*Abstract- At PT. The Jantra Reka Saksanamas network used at the company is still using LAN (Local Area Network) for all users in the company. But for using the company's LAN network to provide IP Address is still manual. Therefore, by implementing a computer network by utilizing network management in the form of a Virtual Local Area Network (VLAN). VLAN (Virtual Local Area Network) network managementcan make it easier for an administrator to monitor the VLAN network because it is divided into several networks based on their VLAN ID. Boardcast domains on VLAN networks occur only on their VLAN ID so that they do not interfere with other VLAN networks. Limit with a capacity according to the needs of each users. In VLAN management, you can adjust the speed of upload and download sizes in bandwidth management so that an administrator can easily control the activity of computer networks running at PT. Jantra Reka Saksanamas. And the final network testing has been carried out on one of its users both on the 2nd floor, 3rd floor and 4th floor using proxy devices and testing the bandwidth network speed with the website www.speedtest.cbn.net.id*

#### *Key Word : VLAN, bandwidth, Security Network*

### **PENDAHULUAN**

PT Jantra Reka Saksanamas adalah perusahaan yang bergerak di bidang penyaluran produk-produk alat kesehatan. Dengan menyuplai peralatan disposable untuk kebutuhan rumah sakit serta peralatan untuk bedah orthopedic yang memenuhi standar internasional.

Perusahaan ini berpengalaman lebih dari 20 tahun dalam melayani para pelanggan dengan menyuplai produk-produk alat kesehatan yang berkualitas. Dengan para pelanggan meliputi berbagai rumah sakit berskala besar maupun kecil milik pemerintah maupun swasta, klinik serta dokter yang ada di dalam kota maupun di luar kota.

Latar belakang masalah yang terjadi pada PT. Jantra Reka Saksanamas adalah berupa saat *sharing data* pada saat jam operasional perusahaan sedang berjalan kadang terdapat kendala seperti beberapa *user* yang tidak mendapatkan kebutuhan internet yang lebih dari *user* yang lainnya.

Keamanan jaringan yang ada di PT. Jantra Reka Saksanamas sudah cukup bagus dengan memanfaatkan *software* anti virus namun dari uraian diatas diperlukannya keamanan jaringan yang lebih baik lagi dari keamanan jaringan yang sebelumnya.

#### **METODE PENELITIAN**

Metode penelitian merupakan metode yang akan digunakan saat dilakukannya penelitian ini. 2.1 Metode Pengumpulan data a. Metode Observasi

Yaitu dengan melakukan observasi dan mengamati langsung sistem jaringan yang ada di PT. Jantra Reka Saksanamas Cengkareng Timur Jakarta Barat.

## b. Metode Wawancara

Yaitu penulis melakukan wawancara langsung terhadap narasumber selaku ke bagian IT pada perusahaan tersebut.

### 2.2. Analisa Kebutuhan Perangkat

Analisa kebutuhan perangkat merupakan perangkat yang akan digunakan selama penelitian ini. Berikut perangkat keras maupun perangkat lunak yang digunakan selama penelitian.

# 2.2.1 Perangkat Keras

Perangkat keras yang digunakan pada saat penelitian seperti kabel *Unshielded Twisted Pair* kategori *Cat* 5, RJ11 atau RJ45, *Hub, Switch, Router,* Modem Jaringan*,* Tang krimping, LAN *Tester*

### 2.2.2 Perangkat Lunak

Perangkat lunak yang digunakan pada saat penilitian seperti Winbox versi 3.4, *Mozila Firefox, [www.speedtest.cbn.net.id,](http://www.speedtest.cbn.net.id/), Cisco Packet Traicer versi* 7.3.0

# 2.3.Konsep Jaringan Komputer

Jaringan komputer merupakan kumpulan dari beberapa komputer yang dihubungkan antara satu komputer dengan komputer yang lainnya guna untuk meningkatkan produktivitas dalam bekerja.

Jaringan komputer merupakan kumpulan dari beberapa komputer yang dihubungkan antara satu komputer dengan komputer yang lainnya guna untuk meningkatkan produktivitas dalam bekerja (Chaidir and Rino 2019).

*Virtual Local Area Network* ( *VLAN* ) memiliki banyak manfaat salah satunya seperti keamanan jaringan, pengurangan biaya, kinerja yang lebih tinggi dan dapat mengurangi *broadcast (*siaran*)*(Hamid and Listriyanto 2014).

VLAN ( *Virtual Local Area Network* ) memungkinkan seseorang *administrator* untuk menciptakan beberapa kelompok peralatan yang secara *logic* dihubungkan dari satu jaringan komputer ke jaringan komputer yang lainnya (Saputra and Suryawan 2018).

Jaringan VLAN memiliki beberapa kelebihan yaitu dari aspek keamanan jaringan, jaringan VLAN dapat memberikan keuntungan apabila sebuah departement atau sebuah instansi perusahaan yang memiliki data sensitif terpisah dari jaringan yang ada, maka akan dapat mengurangi peluang kemungkinan pelanggan mengakses ke informasi rahasia perusahaan dan data – data penting yang dimiliki oleh perusahaan.(Saputra and Suryawan 2018)

VLAN ( *Virtual Local Area Network* ) adalah sebuah model jaringan yang membagi beberapa jaringan secara logikal ke dalam beberapa jalur yang berbeda tapi tetap lewat perangkat penghubung yang sama(www.comtelindo.com n.d.). VLAN ( *Virtual Local Area Network* ) adalah sekelompok perangkat pada satu LAN atau lebih yang dapat dikonfigurasikan sehingga jaringan VLAN tersebut dapat berkomunikasi seperti halnya bila perangkat tersebut terhubung ke jalur yang sama, tetapi padahal sebenarnya perangkat tersebut berada pada sejumlah segmen LAN yang (هللا 1389 and چوبینه،سیروس)berbeda

VLAN ( *Virtual Local Area Network* ) adalah salah satu cara untuk memecah *network* atau jaringan membagi menjadi beberapa segment *network* atau jaringan yang lebih kecil (Jakarta 2015).

*Bandwith* adalah suatu nilai konsumsi yang digunakan untuk mentransfer data yang dihitung dalam satuan *bit*/detik atau yang biasanya disebut dengan *bit per second* ( bps ), antara *server* dan *client* dalam waktu tertentu.(A.Permadi 2019)

# 2.4. Konsep Manajemen Jaringan

Manajemen jaringan adalah kemampuan untuk mengontrol dan mengawasi sebuah jaringan komputer dari sebuah lokasi(Khasanah and Utami 2018). Penerapan pada manajemen *bandwith* dengan menggunakan algoritma *Per Connection Queue* pada sebuah jaringan yang merupakan cara yang terbaik untuk menangani sebuah jaringan yang jumlah *client*nya dapat berubah secara dinamis atau tidak tetap(A.Permadi 2019).

Topologi jaringan komputer adalah metode atau konsep untuk menghubungkan beberapa atau banyak komputer sekaligus menjadi jaringan interkoneksi atau aturan yang mendeskripsikan bagaimana komputer, printer, dan piranti lain terhubung via jaringan.(Irawan, Sari, and Bahri 2019)

Topologi jaringan dibagi menjadi dua bentuk yaitu Topologi logika ( *Logical topology* ) dan topologi fisik ( *Physical topology* ).

Topologi logika ( *Logical topology* ) adalah perancangan arsitektur jaringan komputer yang berkaitan erat dengan gambaran aliran data dan *traffic* pada suatu lintasan jaringan komputer. Sedangkan topologi fisik ( *Physical topology* ) adalah bentuk pengkabelan dan implementasinya

pada suatu jaringan komputer.(Tambunan et al. n.d.)

*Subnetting* adalah bagian dari sebuah teknik sistem pengalamatan jaringan IP *Address* versi 4 yang berfungsi untuk memperkecil jumlah alamat *host id* dalam sebuah jaringan(Informasi et al. 2020).

Panjang dari IP ini adalah 32-*bit* untuk IP versi 4 dan 128-*bit* untuk IP versi 6(Informasi et al. 2020)*.*

IP *address* versi 4 memiliki 3 jenis kelas yang dipakai dalam implementasi jaringan komputer. Dalam penerapannya, jaringan komputer terbagi lagi ke dalam 3 jenis skala yaitu skala besar ( untuk jumlah *host* yang banyak ), skala menengah ( untuk jumlah *host* menengah), skala kecil (untuk jumlah *host* yang sedikit atau lebih kecil). Berikut ini jenis dari kelas Ipv4(www.itjurnal.com n.d.)

Tabel 1. IP *Address*

| Kelas | <b>Range IP Address</b>     | <b>Jumlah Host</b>  | <b>Jumlah Network</b> |
|-------|-----------------------------|---------------------|-----------------------|
| A     | $0.0.0.0 - 127.255.255.255$ | 16,777,216          | 128                   |
| B     | 128.0.0.0 - 191.255.255.255 | 1,048,576           | 16.384                |
| C     | 192.0.0.0 - 223.255.255.255 | 65.536              | 2.097.152             |
| Ď     | 224.0.0.0 - 239.255.255.255 | Tidak Didefinisikan | Tidak Didefinisikan   |
| E     | 240.0.0.0 - 255.255.255.255 | Tidak Didefinisikan | Tidak Didefinisikan   |

**Sumber** 

http://www.mikrotik.co.id/artikel\_lihat.php?id=64

### **HASIL DAN PEMBAHASAN**

Skema jaringan komputer yang berada di perusahaan PT. Jantra Reka Saksanamas.

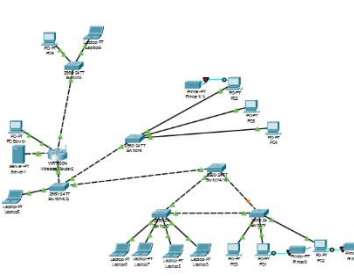

Sumber : PT. Jantra Reka Saksanamas

Gambar 1. Skema Jaringan komputer

Gambar skema jaringan komputer usulan yang diusulkan oleh penulis.

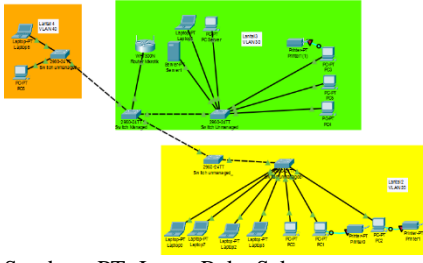

Sumber : PT. Jantra Reka Saksanamas

Gambar 2 Skema jaringan komputer usulan

1. Buka terlebih dahulu *software* winbox lalu klik "*New Terminal*" maka tampilannya akan seperti dibawah ini.

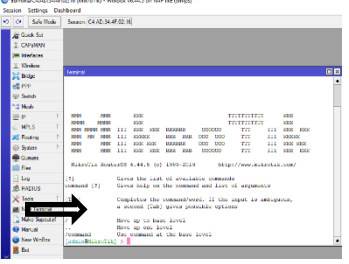

Sumber : Mikrotik

Gambar 3 Tampilan menu " *New Terminal*" pada router mikrotik

2. Setelah itu ketik pada kolom *scripts* (@admin@mikrotik) berisikan IP *firewall filter* lalu masukkan *scripts* berikut ini kedalam *scripts* maka tampilannya akan seperti dibawah ini:

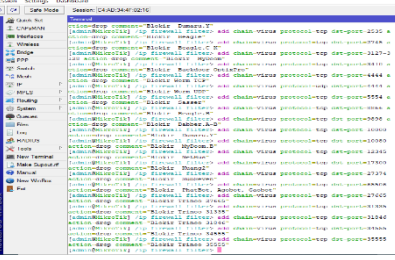

Sumber : Mikrotik

Gambar 4 Tampilan script pada menu *firewall*

3. Tampilan *bloking port*

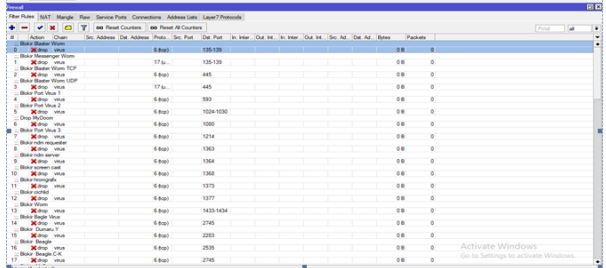

Sumber : Mikrotik

### Gambar 5 *Bloking Port*

Penulis melakukan konfigurasi menggunakan router RB941-2nd dan *switch management*. Pada *switch managed* memiliki fitur menu VLAN, tiap – tiap *port* yang sudah di *tagged* pada *port* 1 sebagai manajemen. Sebelum itu konfigurasi terlebih dahulu untuk IP *Address*.

IP *address* 10.90.90.91 dan passwordnya berupa admin, password bawaan dari VLANnya. Setelah itu buka mesin pencari baik berupa mozila firefox atau sejenisnya, lalu masukkan ip *address* tersebut pada [http://10.90.90.91](http://10.90.90.91/) lalu masukkan passwordnya lalu klik enter. Setelah pilih menu

u.

VLAN pada pada pojok kiri setelah itu pilih menu 802.1Q VLAN, lalu pilih menu *add* VID setelah itu pilih menu VID *Configuration*. Setelah itu pilih *port* 1 saja yang diaktifkan *port* untuk *tagged* di*port*nya sisanya dari *port* 2 sampai *port* 5 di *not member* setelah itu klik *apply*.

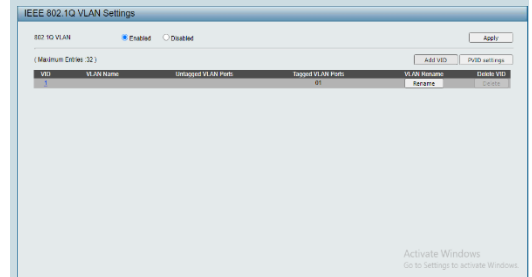

Sumber : Mikrotik

Gambar 6 Tampilan VID *Configuration*

Setelah itu dilanjutkan dengan mengkonfigurasi VLAN pada setiap lantai pada PT. Jantra Reka Saksanamas.

1. Mengkonfigurasi di lantai 2 diisi VLAN *Name* dengan VLAN 20.

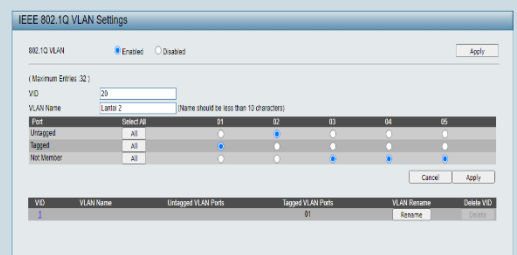

Sumber : Mikrotik

Gambar 7 VLAN 20 untuk di lantai 2

2. Mengkonfigurasi di lantai 3 diisi VLAN *Name* dengan VLAN 30.

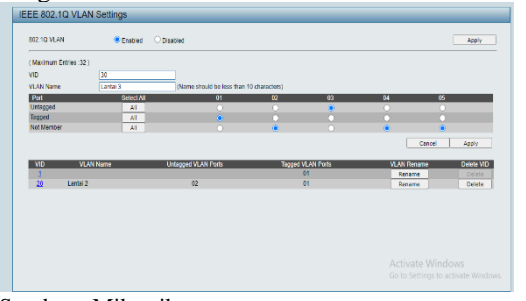

Sumber : Mikrotik

Gambar 8 VLAN 30 untuk di lantai 3

3. Mengkonfigurasi VLAN di lantai 4 diisi VLAN *Name* dengan VLAN 40.

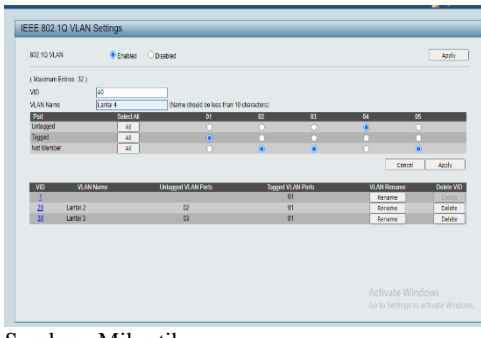

Sumber : Mikrotik

Gambar 9 VLAN 40 untuk di lantai 4 Tampilan setelah dikonfigurasi dari lantai 2 dengan VLAN 20 sampai lantai 4 VLAN 40.

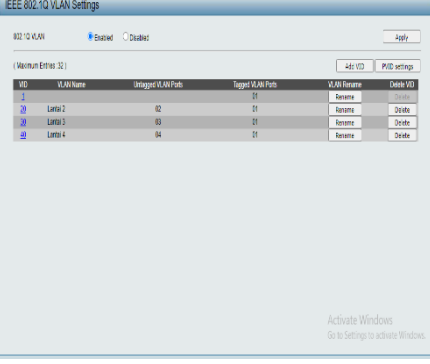

Sumber : Mikrotik

Gambar 10 Tampilan VLAN 20 sampai VLAN 40 Setelah itu di *Save* pada pojok kanan atas pilih *Save Configuration*.

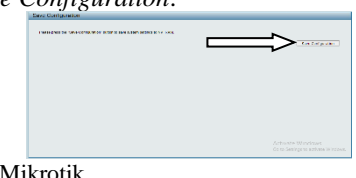

Sumber : Mikrotik

Gambar 11 Tampilan *Save Configuration*

Dilanjutkan dengan mengkonfigurasi menggunakan mikrotik. Buka *software* winbox setelah itu klik menu *interface* pada mikrotik. Maka tampilannya akan seperti gambar dibawah ini.

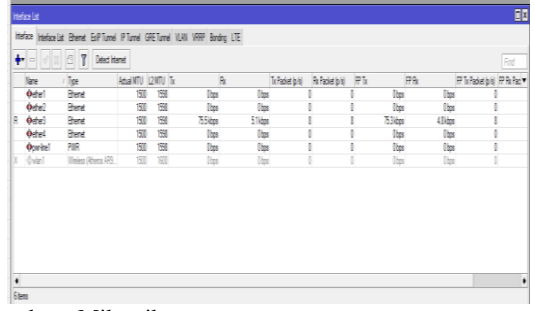

Sumber : Mikrotik

### Gambar 12 Tampilan *interface list*

Setelah itu pilih menu VLAN pada *interface list*. Lalu pilih ikon "+" lalu isi pada kolom *name* dengan VLAN1.

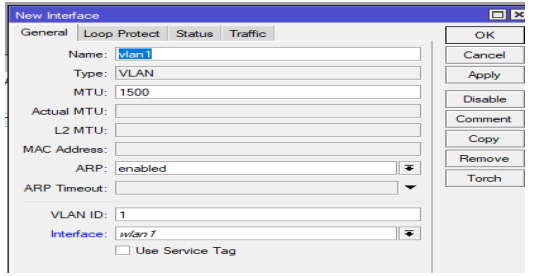

Sumber : Mikrotik

Gambar 13 Tampilan pada *New Interface* pada menu VLAN

Setelah itu konfigurasi VLAN 20 sampai VLAN 40 pada *New Interface*.

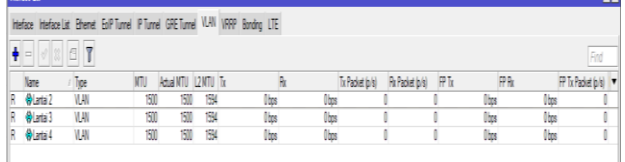

Sumber : Mikrotik

Gambar 14 Tampilan setelah dikonfigurasi dari lantai 2 sampai lantai 4

Setelah penulis telah melakukan konfigurasi VLAN kita bisa melihat transmit data pada tx dan rx sebagai keberhasilan VLAN id.

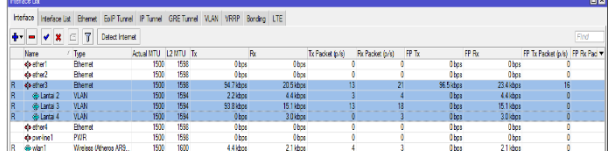

Sumber : Mikrotik

Gambar 15 Tampilan keberhasilan konfigurasi VLAN

Setelah mengkonfigurasi VLAN dilajutkan dengan mengkonfigurasi IP *address* pada setiap lantainya pada alat di mikrotik. Pilih menu IP lalu pilih menu DHCP *Server* lalu *enter.*

*IP address* untuk lantai 2 192.171.20.1/24 pilih *interface* lantai 2, IP *address* untuk lantai 3 192 .171.30.1/24 pilih *interface* lantai 3, IP *address*  untuk lantai 4 192.171.40.1/24 pilih *interface* lantai 4. Setelah itu semua akan mucul pada menu *address list* seperti gambar dibawah ini.

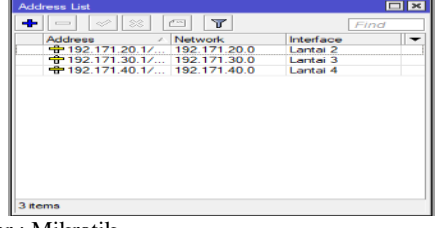

Sumber : Mikrotik

Gambar 16 Tampilan *Address list*

Setelah itu klik pada menu IP pilih *Address* pilih ikon "+" untuk mengecek pengaturan untuk mengatur IP *Address* yang akan di hubungkan ke dalam modem. Dibawah ini adalah tampilan setelah di konfigurasi IP *address*nya yang telah terhubung ke jaringan modem.

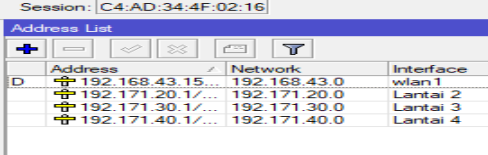

Sumber : Mikrotik

Gambar 17 Tampilan IP *address* wlan1

Dilanjutkan dengan mengkonfigurasi IP DHCP *Server.* Pilih menu *IP* lalu pilih DHCP *Server*  setelah muncul tampilan pada menu DHCP *Server*  pilih menu DHCP *SetUp* dilanjutkan dengan mengisi *DHCP server interface* lalu pilih lantai 2 lalu klik next hingga akhir, konfigurasi untuk lantai 3 dan lantai 4 sama seperti mengkonifgurasi di lantai 2.

Setelah semua selesai dikonfigurasi dari lantai 2 hingga lantai 4 tampilan seperti dibawah ini.

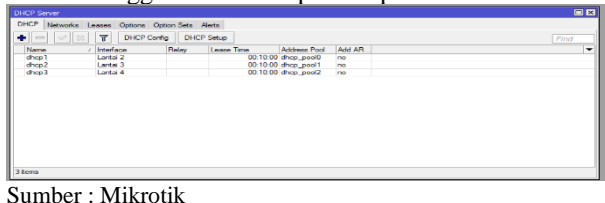

Gambar 18 Tampilan DHCP yang telah dikonfigurasi dari lantai 2 sampai lantai 4

Dilanjutkan dengan mengkonfigurasi IP DNS pilih menu IP lalu pilih DNS lalu pilih server. Lalu pada kolom server isi angka 8.8.8.8 lalu isi dibawah kolom server diisi dengan angka 8.8.4.4 , klik ceklis pada tulisan "*Allow Remote Requests "*  lalu klik *apply* kemudian klik *OK.*

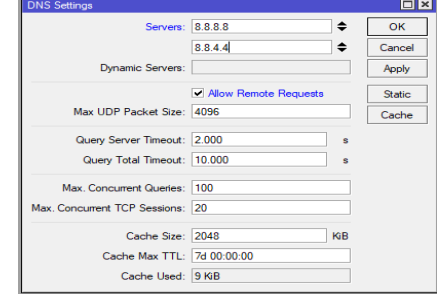

Sumber : Mikrotik

### Gambar 19 Tampilan DNS

Dilanjutkan dengan mengkonfigurasi pembuatan IP *Firewall.* Pilih IP lalu pilih *Firewall*  setelah itu pilih NAT lalu pada menu *New* NAT *Rule* pada kolom *Chain* pilih *srcnat* lalu pada kolom *out.interface* pilih wlan1 lalu pada menu *action,*  pada kolom *action* pilih *masquerade* lalu klik *apply*  lalu *OK.* Maka tampilannya akan seperti dibawah ini.

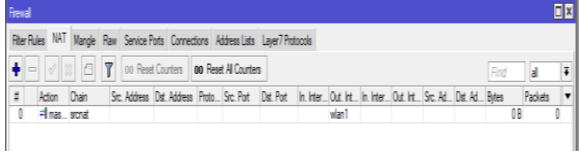

Sumber : Mikrotik

#### Gambar 20 Tampilan NAT

Mengkonfigurasi kecepatan bandwidth. Pilih *System* lalu pilih *scripts* lalu pilih iko*n +* isi kolom *name* dengan lantai 2 lalu masukkan *scripts*  berikut ini ke dalam kolom *scripts* lalu pilih *apply*  lalu klik ok*.*Masukkan *scripts* berikut ini kedalam kolom *source* : *for* x *from* 2 to 254 *do*={/*queue simple add name*="lantai2-\$x" *maxlimit*=3M/3M *target*="192.171.20.\$x"}

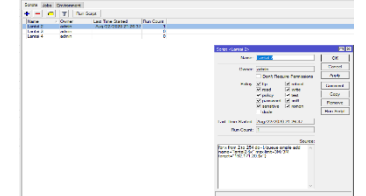

Sumber : Mikrotik

Gambar 21 Tampilan *Scripts* dilantai 2

Dilanjutkan dengan mengkonfigurasi di lantai 3. Pilih *System* lalu pilih *scripts* lalu pilih iko*n +* isi kolom *name* dengan lantai 3 lalu masukkan *scripts* berikut ini ke dalam kolom *scripts* lalu pilih *apply* lalu klik ok*.*Masukkan *scripts* berikut ini kedalam kolom *source* : *for* x *from* 2 to 254 *do*={/*queue simple add name*="lantai3-\$x" *max*-*limit*=10M/10M *target*="192.171.30.\$x"}

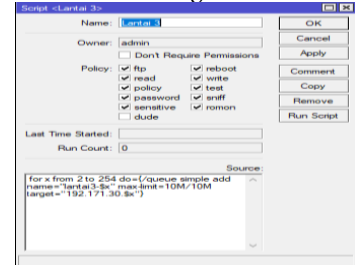

Sumber : Mikrotik

### Gambar 22 Tampilan *Scripts* dilantai 3

Dilanjutkan dengan mengkonfigurasi di lantai 4. Pilih *System* lalu pilih *scripts* lalu pilih iko*n +* isi kolom *name* dengan lantai 4 lalu masukkan *scripts* berikut ini ke dalam kolom *scripts* lalu pilih *apply* lalu klik ok*.*Masukkan *scripts* berikut ini kedalam kolom *source* : *for* x *from* 2 to 254 *do*={/*queue simple add name*="lantai4-\$x" *max*-*limit*=3M/3M *target*="192.171.40.\$x"}

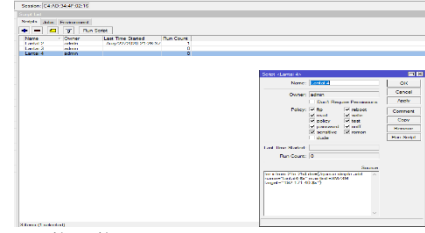

Sumber : Mikrotik

Gambar 22 Tampilan *Scripts* dilantai 4

Setelah semua telah dikonfigurasi disetiap lantainya kemudian pilih *Run Scripts. Maka pada menu simple queues* maka otomatis terkonfigurasi dengan kecepatan *Upload dan Download* yang telah diatur di dalam scripts disetiap lantainya.

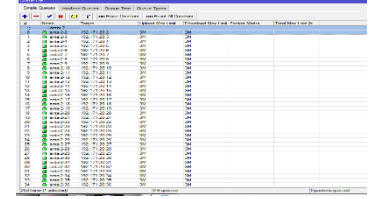

Sumber : Mikrotik

Gambar 23 Tampilan Kecepatan *Upload* dan *Download* di Lantai 2

| Mingda Germany, Independent Company, Company Company, Company<br><b>HIGHT</b><br>an Ford Country, I am New At Country. |                                              |                                                |                                   |                                          |                                |  |  |
|----------------------------------------------------------------------------------------------------|----------------------------------------------|------------------------------------------------|-----------------------------------|------------------------------------------|--------------------------------|--|--|
| ۰                                                                                                    | $-1$                                         |                                                |                                   |                                          |                                |  |  |
| $\overline{1}$                                                                                                    | <b>PARKE</b>                                 | <b>Tuesday</b>                                 | <b><i>Shiftman Mark Share</i></b> | <b>Considered May Link Product Mades</b> | <b>Tellor Mon-Silver, Ave.</b> |  |  |
|                                                                                                    | and as full Winnerstown                      |                                                |                                   |                                          |                                |  |  |
| 20                                                                                                    | <b>TITLE CAR</b>                             | 1992/171-2012                                  | <b>SOM</b>                        | <b>Tal</b>                               |                                |  |  |
| <b>A</b>                                                                                                    | <b>Billian Avenue</b><br><b>Children</b> Ad  | <b>CAR EXTRACTOR</b>                           | $-14$                             | <b>Barn</b><br><b>REPAIR</b>             |                                |  |  |
| 28<br>ю                                                                                                    |                                              | <b>1241 171 2014</b><br><b>CAR ETT TO A</b>    | 蚶                                 | <b>ATMA</b>                              |                                |  |  |
| $\sim$                                                                                                    | <b>Chine St</b><br><b>Programmer</b>         | LAN ARE NOW                                    | <b>ALL</b>                        | <b>ANGLI</b>                             |                                |  |  |
| 549                                                                                                    | <b>Business</b>                              | 152, 171, 2017                                 | <b>AAA</b>                        | <b>STAT</b>                              |                                |  |  |
| 155                                                                                                    |                                              | 180,371,553                                    | <b>SAM</b>                        | <b>STAY</b>                              |                                |  |  |
| <b>Septiment</b>                                                                                                    | <b>Blocked F</b><br><b><i>CONTACT</i></b>    | TAN TITL SILE                                  | <b>STAR</b>                       | <b>STAT</b>                              |                                |  |  |
| Lewis                                                                                                    | <b>William No.</b>                           | THE 1975 FOR 1979                              | 3144                              | w                                        |                                |  |  |
| <b>State</b>                                                                                                    | <b>COMMERCIAL</b>                            | THE R. P. LEWIS CO., LANSING.                  | <b>STAR</b>                       | <b>State</b>                             |                                |  |  |
| 2a                                                                                                    | <b>Green</b>                                 | THE 177-24-54                                  | <b>SOM</b>                        | <b>SIN</b>                               |                                |  |  |
|                                                                                                    |                                              |                                                |                                   |                                          |                                |  |  |
| <b>Add</b>                                                                                                    | <b>PERMITTE</b>                              | <b>THE EFFICIAL RA</b>                         | <b>TERR</b>                       | <b>Turn</b><br><b>RIMA</b>               |                                |  |  |
| a.<br><b>NV</b>                                                                                                    | <b>CONTRACTOR</b><br>0.99233                 | <b>1201 171 20104</b><br><b>CAR FEE THE ON</b> | ÷н<br><b>ALL</b>                  | <b>ATAL</b>                              |                                |  |  |
| $\sim$                                                                                                    |                                              | 100 171 2010                                   | <b>ALL</b>                        | <b>ANAL</b>                              |                                |  |  |
| <b>SAN</b>                                                                                                    | <b>Calendar St. Mt.</b><br><b>Bisma 1.17</b> | 150 171 55 17                                  | <b>AAA</b>                        | <b>A Right</b>                           |                                |  |  |
| <b>SALE</b>                                                                                                    | <b>Block 1 11</b>                            | LAR ETT ST SS                                  | 1994                              | <b>STAY</b>                              |                                |  |  |
| <b>STAR</b>                                                                                                    | <b>Billywood IN</b>                          | 182, 171, 20189                                | <b>STAR</b>                       | <b>STAT</b>                              |                                |  |  |
| 18,2%                                                                                                    | <b>CELLULAR DR</b>                           | 180-171, 101-201                               | 1444                              | <b>STAY</b>                              |                                |  |  |
| <b>SERV</b>                                                                                                    | <b>CONTRACTOR</b>                            | THE R. P. LEWIS                                | <b>STAR</b>                       | <b>State</b>                             |                                |  |  |
|                                                                                                    |                                              |                                                |                                   | <b>Side</b>                              |                                |  |  |
| 278                                                                                                    | <b>Hill And Art And A</b>                    | Ting, 171, 201, 222                            | 1044                              |                                          |                                |  |  |
| 100                                                                                                    | <b>PERMIT AND</b><br><b>CONTRACTOR</b>       | THE R.C. LEWIS                                 | $-10$                             | <b>Turn</b><br><b>COLOR</b>              |                                |  |  |
| 28                                                                                                    |                                              | FAC 171-22-25                                  | <b>REA</b><br><b>ALL</b>          | <b>STAN</b>                              |                                |  |  |
| ж<br>344                                                                                                    | <b>Giova 3.20</b><br><b>Distance 1.50</b>    | 100.171.30.20<br>AS (7) 20.50                  | <b>ALL</b>                        | <b>Africa</b>                            |                                |  |  |
| $\sim$                                                                                                    | <b>Millen 1 PR</b>                           | 185, 191, 55, 59                               | <b>DAY</b>                        | <b>TW</b>                                |                                |  |  |
| <b>THE</b>                                                                                                    | <b>Change 1 PM</b>                           | LES THE SAINS                                  | <b>SHAW</b>                       | <b>STAR</b>                              |                                |  |  |
| 56                                                                                                    | <b>Burnett 28</b>                            | 182, 171, 20129                                | <b>SAM</b>                        | <b>STAT</b>                              |                                |  |  |
|                                                                                                    |                                              |                                                |                                   |                                          |                                |  |  |
| <b>LEWS</b>                                                                                                    | <b>COLLAGE AND</b>                           | 180.171.003.003<br>THE R. P. LEWIS             | 1044<br><b>STAR</b>               | <b>STAY</b><br><b>STAR</b>               |                                |  |  |
| 1000                                                                                                    | <b>B</b> Ledach 21                           |                                                |                                   |                                          |                                |  |  |
| $-0.64$                                                                                                    | <b>Hill Card And Collabo</b>                 | TRAC 177-242-254                               | 1694                              | <b>Yant</b>                              |                                |  |  |
| <b>Sec.</b>                                                                                                    | <b>PERMITTEN</b>                             | TWO STELLAR USE                                | <b>SAMP</b>                       | <b>Turn</b><br><b>COLOR</b>              |                                |  |  |
| z.                                                                                                    | <b><i><u>ELECTRICITY</u></i></b>             | <b>CALL 1-1-20-25</b>                          | <b>REAL</b>                       |                                          |                                |  |  |
| <b>RG</b>                                                                                                    | <b>Giraya 3.05</b><br><b>STEWART STAR</b>    | 鉄田県の                                           | 鉪                                 | <b>TOM</b><br>i fair                     |                                |  |  |
|                                                                                                    | <b>APR Seems (Traditional)</b>               |                                                | <b>Children</b>                   |                                          | <b>Basichofo mentor</b>        |  |  |

Sumber : Mikrotik

Gambar 24 Tampilan Kecepatan *Upload* dan *Download* di Lantai 3

| <b>University Land</b>                                                   |                             |                                     |                           |                                                 |                     |  |  |  |
|--------------------------------------------------------------------------|-----------------------------|-------------------------------------|---------------------------|-------------------------------------------------|---------------------|--|--|--|
|                                                                          | <b>Smele Queues</b>         | bendone Compas Comm from Comm Tunns |                           |                                                 |                     |  |  |  |
| $-100$<br><b>Line</b><br><b>BB Dasas Courses   BB Dasas Al Courses  </b> |                             |                                     |                           |                                                 |                     |  |  |  |
| $\overline{a}$                                                           | <b>Mount</b>                | <b>Transport</b>                    | 1. I believed Advertising | <b>Thomas Asian More 1 leads Mondayd Montan</b> | Today May 1948 Bill |  |  |  |
|                                                                          | the country service of the  |                                     |                           |                                                 |                     |  |  |  |
| <b>JOHN</b>                                                              | <b>Bill Ford and Of</b>     | DO/171402                           | 149.95                    | 388                                             |                     |  |  |  |
| <b>SIMPLE</b>                                                            | <b>PERSONAL PROPERTY</b>    | 102.171.40.3                        | 788                       | 38.8                                            |                     |  |  |  |
| 560                                                                      | <b>Children Ave</b>         | 192, 171,404                        | 544                       | $100 - 100$                                     |                     |  |  |  |
| 56.7                                                                     | <b>Cardved N</b>            | 1801 121 400 N                      | <b>Sid</b>                | 39                                              |                     |  |  |  |
| 550                                                                      | <b>Clares</b> 4-9           | 102.171.40.0                        | 384                       | 388                                             |                     |  |  |  |
| <b>ABT</b>                                                               | <b>Ballymount</b>           | THE TIME ARE A                      | <b>SEAR</b>               | <b>SEA</b>                                      |                     |  |  |  |
| 25N                                                                      | <b>Dentroid A</b>           | 152, 173, 40.8                      | $\overline{111}$          | $\overline{u}$                                  |                     |  |  |  |
| 400                                                                      | O lanked O                  | 102.171.40.0                        | 386                       | 388                                             |                     |  |  |  |
| <b>ABY</b>                                                               | <b>Sal Levilled Titl</b>    | 1901/17/1901 10:                    | <b>SEAR</b>               | <b>SEA</b>                                      |                     |  |  |  |
| <b>ATA</b>                                                               | <b>Bismadill</b>            | 152, 171, 40, 11                    | <b>SEE</b>                | $\overline{u}$                                  |                     |  |  |  |
| 7.11                                                                     | <b>Bill Sandwich (1974)</b> | <b>TMAL 1212-148-1-4</b>            | 188.0                     | 188.0                                           |                     |  |  |  |
| 413                                                                      | <b>Distanced 170</b>        | 197.123.40.13                       | 78.6                      | 788                                             |                     |  |  |  |
| иs                                                                       | <b>Ciaccadold</b>           | 102.171.40.14                       | эH                        | 384                                             |                     |  |  |  |
| AV.                                                                      | <b>Bally Location Print</b> | 1807 171 401 16                     | <b>HAR</b>                | 18.8                                            |                     |  |  |  |
| 410                                                                      | <b>Blanned 10</b>           | 102.171.40.16                       | 588                       | 388                                             |                     |  |  |  |
| 421                                                                      | <b>Call Lecture 1-1-7</b>   | <b>FOX 171,0001</b>                 | <b>TEA</b>                | <b>TEA</b>                                      |                     |  |  |  |
| 4.8%                                                                     | <b>Considered</b> \$30      | 1977 171 401 18                     | 168.8                     | 18.8                                            |                     |  |  |  |
| 425                                                                      | Citate and Life             | 102.171.40.10                       | 511                       | 388                                             |                     |  |  |  |
| 427                                                                      | <b>Bill Sandwich Off</b>    | 1001121-00250                       | <b>Side</b>               | -                                               |                     |  |  |  |
| 4357                                                                     | <b>PERSONAL PRO</b>         | 102.171.40.21                       | 388                       | 38.8                                            |                     |  |  |  |
| 20,000                                                                   | <b>Citizens</b>             | 192.171.40.22                       | 344                       | 588                                             |                     |  |  |  |
| <b>ALCOHOL</b>                                                           | <b>Millers</b> London St.   | 1801121-00323                       | <b>SEE</b>                | 392                                             |                     |  |  |  |
| 435                                                                      | <b>Diama-4-24</b>           | 102.171.40.24                       | 3H                        | 384                                             |                     |  |  |  |
| 5.02                                                                     | <b>Millen Ave 4 offs</b>    | <b>THE TIME AREA</b>                | <b>SER</b>                | <b>SEA</b>                                      |                     |  |  |  |
| 439                                                                      | <b>Internal 26</b>          | 197, 173, 40-26                     | $\overline{\cdots}$       | $\overline{\cdots}$                             |                     |  |  |  |
| 441                                                                      | O la sa 622                 | 102.171.40.27                       | 311                       | 384                                             |                     |  |  |  |
| <b>ARM</b>                                                               | <b>Mill Sandview (PM)</b>   | <b>North Street, and Street</b>     | <b>SEAR</b>               | <b>SEA</b>                                      |                     |  |  |  |
| 225                                                                      | <b>Bismut 35</b>            | 192, 171, 48.25                     | <b>SEE</b>                | $\overline{u}$                                  |                     |  |  |  |
| 447                                                                      | <b>Bill Location STAR</b>   | <b>THE TELMING</b>                  | 188.0                     | 488                                             |                     |  |  |  |
| <b>AAN</b>                                                               | <b>Contract 11</b>          | 197.173.40.33                       | 788                       | 18.6                                            |                     |  |  |  |
| 451                                                                      | Diamont-32                  | 102.171.40.02                       | <b>DH</b>                 | $\overline{u}$                                  |                     |  |  |  |
| <b>GNA</b>                                                               | <b>Carl and State</b>       | <b><i>SHE 5./5 AU 201</i></b>       | 368.8                     | 388                                             |                     |  |  |  |
| <b>ARM</b>                                                               | <b>Commed 34</b>            | 102.171.40.34                       | 588                       | 388                                             |                     |  |  |  |
| 497                                                                      | <b>Miller Ave fruits</b>    | DAY 171-40-AV                       | <b>SH</b>                 | <b>TELE</b>                                     |                     |  |  |  |
| 4551                                                                     | <b>Contract 1980</b>        | <b><i>SHE SHAMP</i></b>             | 14.64                     | 188                                             |                     |  |  |  |

Sumber : Mikrotik

#### Gambar 25 Tampilan Kecepatan *Upload* dan *Download* di Lantai 4

#### **KESIMPULAN**

Dengan melihat konsep, desain dan melakukan analisis terhadap instalasi dan manajemen jaringan komputer di PT. Jantra Reka Saksanamas. Maka dapat diambil kesimpulan sebagai berikut:

*Router* mikrotik RB941-2nd sebagai *router* usulan sudah dapat mengatasi kekurangan *router* tplink yang sebelumnya digunakan pada perusahaan tersebut, yang mana belum bisa mengatur kecepatan *bandwidth* jaringan internet baik mengatur manajemen jaringan komputer yang ada pada

perusahaan tersebut. Sehingga penulis menyarankan untuk mengganti dengan RB941-2nd agar bisa mengatur kecepatan *bandwidth,* dan memanajemenkan jaringan yang terdapat di PT. Jantra Reka Saksanamas.

*Switch* D-LINK DGS-1100-05 menggantikan *switch* T2600G-28TS yang berjalan. Sebelumnya *switch* yang digunakan yaitu *switch unmanaged* yang hanya bisa digunakan hanya untuk mengalirkan data atau jaringan internet sehingga *switch* tersebut tidak dapat untuk mengatur kecepatan *upload* maupun *download* untuk pengguna di setiap lantai yang ada pada PT. Jantra Reka Saksanamas.

Pada *Switch unmanaged* di lantai dua , dengan total 3 *switch*, penulis memberi masukkan untuk menggunakan *switch* tersebut hanya dua saja. Satu *switch* dihubungkan ke pengguna yang ada di lantai duanya dan satu lagi menjadi penghubung ke *switch* yang digunakan pada lantai 3.

Maka dari itu penulis menyarankan untuk mengganti *switch unmanaged* menjadi *switch managed* agar *switch* tersebut dapat mengatur jaringan komputer disetiap lantai untuk setiap penggunanya.

*Virtual Local Area Network* (VLAN) merupakan menjad salah satu menjadi solusi untuk *administrator* jaringan dalam melaksanakan tugasnya untuk melakukan memonitor jaringan serta bisa menjadi salah satu tambahan untuk mengamankan jaringan komputer pada PT. Jantra Reka Saksanamas.

# **REFERENSI**

- A.Permadi, Fitrah. 2019. "Optimalisasi Internet Hotspot Menggunakan User Manajemen Pada Pusat Pengembangan SDM Asuransi Indonesia." *Optimalisasi Internet Hotspot Menggunakan User Manajemen Pada Pusat Pengembangan SDM Asuransi Indonesia* 1 No. 2 De(2): 59–67. https://ejournal.bsi.ac.id/ejurnal/index.php/info rtech/article/download/7083/3771.
- Chaidir, Indra, and Riyandi Al Rino. 2019. "Implementasi Backup Router Trouble Dengan Metode Virtual Router Redundancy Protocol ( VRRP) Pada DISKOMINFO Depok." *Jurnal Ilmu Pengetahuan Dan Teknologi Komputer* 4(2): 251–57.
- Hamid, Abdul, and Arif Listriyanto. 2014. "Implementasi Jaringan Virtual Privat

Network." *Jurnal Techno Nusa Mandiri* XI(1): 11–16.

- Informasi, Sistem et al. 2020. "JITE ( Journal of Informatics and Telecommunication Engineering ) Calculation Application for Subnetting IPv4 Address On." 4(1): 112–18.
- Irawan, Agus, Ayu Purnama Sari, and Saepul Bahri. 2019. "Perancangan Dan Implementasi Cloud Storage Menggunakan NextCloud Pada Smk YPP Pandeglang." *PROSISKO: Jurnal Pengembangan Riset dan Observasi Sistem Komputer* 5(2): 131–43.
- Jakarta, Universitas Negeri. 2015. "Analisis Perancangan Dan Implementasi Koneksi Jaringan Vlan Dengan Menggunakan Vtp Pruning Di Gedung Dewi Sartika Universitas Negeri Jakarta."
- Khasanah, Siti Nur, and Liliyani Asri Utami. 2018. "Implementasi Failover Pada Jaringan WAN Berbasis VPN." *Jurnal Teknik Informatika STMIK Antar Bangsa* IV(1): 62–66.
- Saputra, Wahyu, and Fajar Suryawan. 2018. "Implementasi VLAN Dan Spanning Tree Protocol Menggunakan GNS 3 Dan Pengujian Sistem Keamanannya." *Khazanah Informatika: Jurnal Ilmu Komputer dan Informatika* 3(2): 64.
- Tambunan, Herbert A, Amik Parbina Nusantara, Jl Pane, and No Pematangsiantar. "KEAMANAN JARINGAN ( Firewall ) DARI PENYERANGAN MELALUI METODE DOS ( Denial Of Service ) DENGAN MENGGUNAKAN VISUAL BASIC 6 . 0." 1(2).
- www.comtelindo.com. "VLAN : Pengertian, Fungsi, Jenis, Cara Kerja, Dan Keuntungannya." https://www.comtelindo.com/en/2019/02/28/vl an-pengertian-fungsi-jenis-cara-kerja-dankeuntungannya/ (July 28, 2020).
- www.it-jurnal.com. "Pengelompokan Kelas IP Address Versi 4." https://www.itjurnal.com/pengelompokan-kelas-ip-addressversi-4/ (July 28, 2020).
- No ".دبیدی روشن،ولی هللا 1389. and ,چوبینه،سیروس اساس بیومکانیک حرکت انسان :مبانی بیومکانیک Title ".حرکت)جلد دوم(